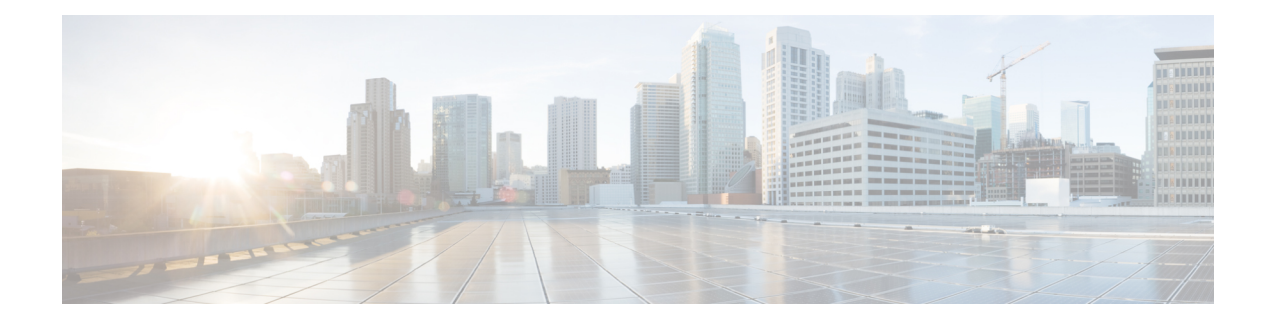

# **MPLS VPN Support for EIGRP Between PE and CE**

The MPLS VPN Support for EIGRP Between PE and CE feature allows service providers to configure the Enhanced Interior Gateway Routing Protocol (EIGRP) between provider edge (PE) and customer edge (CE) devices in a Multiprotocol Label Switching (MPLS) virtual private network (VPN) and offer MPLS VPN services to those customers that require native support for EIGRP. An MPLS VPN consists of a set of sites that are interconnected by an MPLS provider core network. At each customer site, one or more CE devices attach to one or more PE devices.

- Finding Feature [Information,](#page-0-0) on page 1
- [Prerequisites](#page-0-1) for MPLS VPN Support for EIGRP Between PE and CE, on page 1
- [Information](#page-1-0) About MPLS VPN Support for EIGRP Between PE and CE, on page 2
- How to [Configure](#page-1-1) MPLS VPN Support for EIGRP Between PE and CE, on page 2
- [Configuration](#page-7-0) Examples for MPLS VPN Support for EIGRP Between PE and CE, on page 8
- Additional [References,](#page-9-0) on page 10
- Feature [Information](#page-9-1) for MPLS VPN Support for EIGRP Between PE and CE, on page 10

# <span id="page-0-0"></span>**Finding Feature Information**

Your software release may not support all the features documented in this module. For the latest caveats and feature information, see Bug [Search](https://tools.cisco.com/bugsearch/search) Tool and the release notes for your platform and software release. To find information about the features documented in this module, and to see a list of the releases in which each feature is supported, see the feature information table.

Use Cisco Feature Navigator to find information about platform support and Cisco software image support. To access Cisco Feature Navigator, go to [www.cisco.com/go/cfn.](http://www.cisco.com/go/cfn) An account on Cisco.com is not required.

# <span id="page-0-1"></span>**Prerequisites for MPLS VPN Support for EIGRP Between PE and CE**

- Configure MPLS Layer 3 VPNs.
- Configure the Border Gateway Protocol (BGP) in the network core.

# <span id="page-1-0"></span>**Information About MPLS VPN Support for EIGRP Between PE and CE**

## **Overview of MPLS VPN Support for EIGRP Between PE and CE**

Using the Enhanced Interior Gateway Routing Protocol (EIGRP) between the provider edge (PE) and customer edge (CE) devices allows you to transparently connect EIGRP customer networks through an MPLS-enabled Border Gateway Protocol (BGP) core network so that EIGRP routes are redistributed through the VPN across the BGP network as internal BGP (iBGP) routes.

# <span id="page-1-1"></span>**How to Configure MPLS VPN Support for EIGRP Between PE and CE**

## **Configuring EIGRP as the Routing Protocol Between the PE and CE Devices**

To configure PE-to-CE routing sessions that use EIGRP, perform this task.

#### **Before you begin**

Configure the PE device with the same routing protocol that the CE device uses.

#### **SUMMARY STEPS**

- **1. enable**
- **2. configure terminal**
- **3. router bgp** *as-number*
- **4. no synchronization**
- **5. neighbor** *ip-address* **remote-as** *as-number*
- **6. neighbor** *ip-address* **update-source loopback** *interface-number*
- **7. address-family vpnv4**
- **8. neighbor** *ip-address* **activate**
- **9. neighbor** *ip-address* **send-community extended**
- **10. exit-address-family**
- **11. address-family ipv4 vrf** *vrf-name*
- **12. redistribute eigrp** *as-number* [**metric** *metric-value*] [**route-map** *map-name*]
- **13. no synchronization**
- **14. exit-address-family**
- **15. end**

### **DETAILED STEPS**

 $\mathbf l$ 

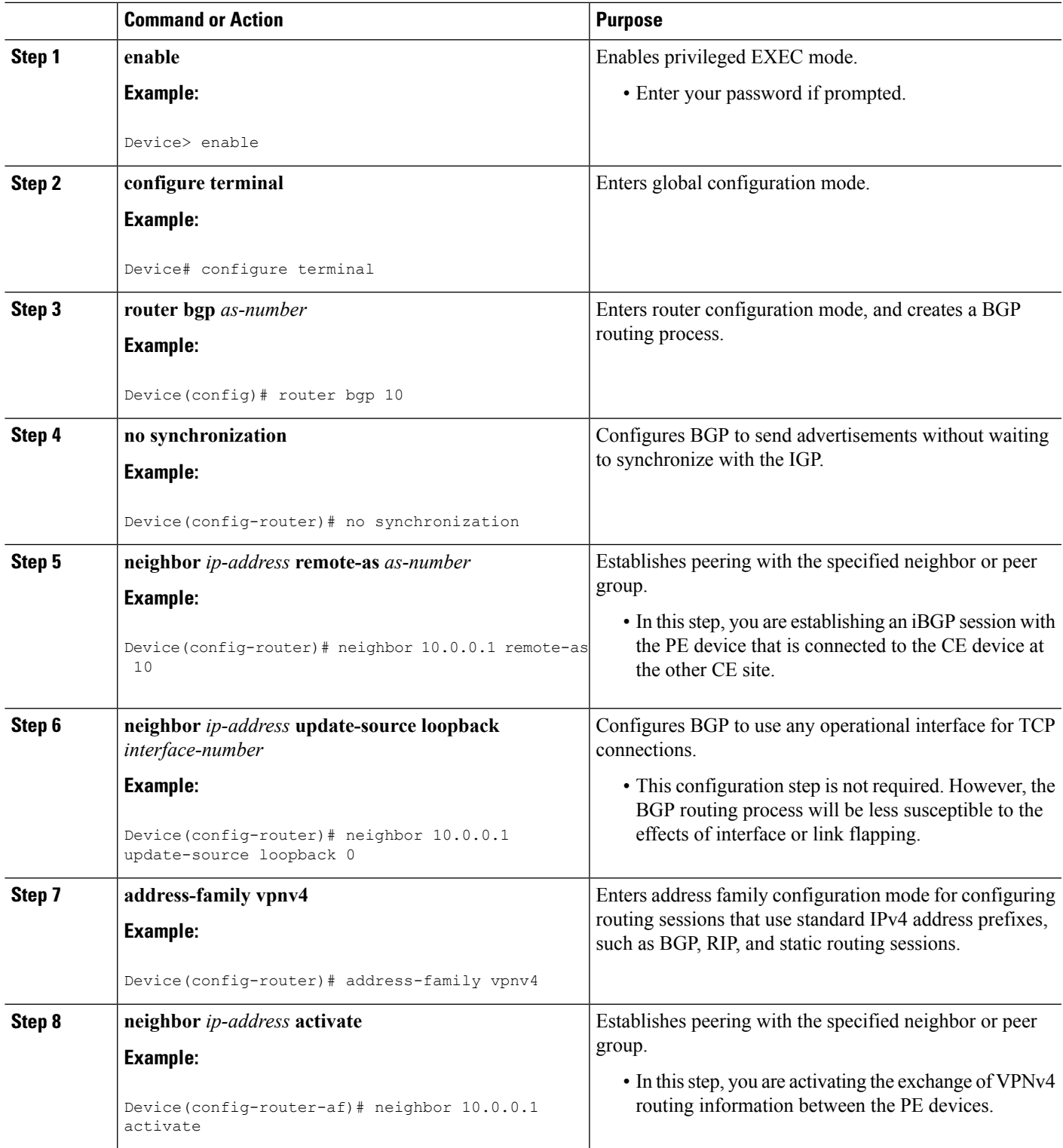

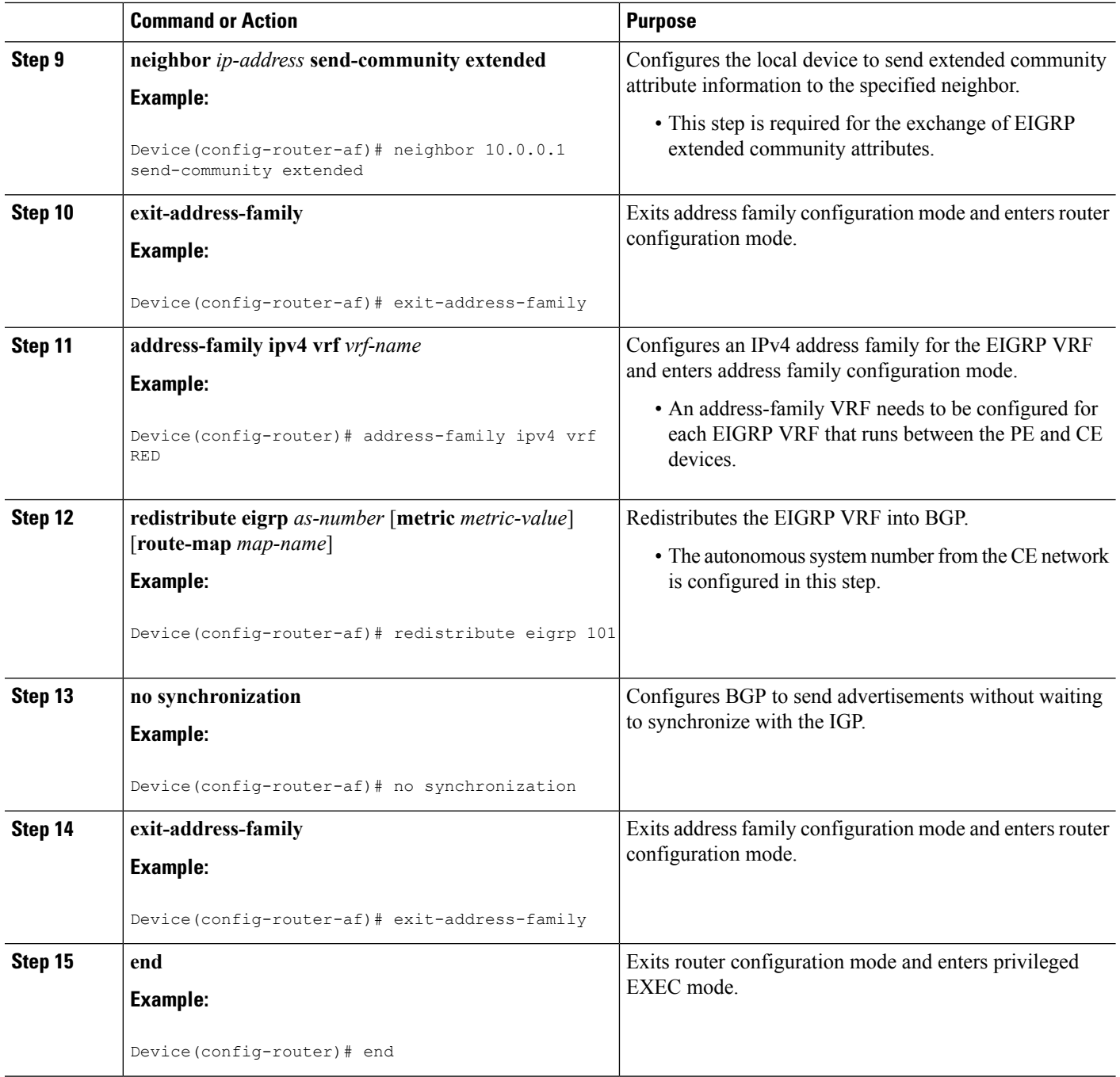

## **Configuring EIGRP Redistribution in the MPLS VPN**

Perform this task on every PE device that provides VPN services to enable EIGRP redistribution in the MPLS VPN.

### **Before you begin**

The metric must be configured for routes from external EIGRP autonomous systems and non-EIGRP networks before these routes can be redistributed into an EIGRP CE device. The metric can be configured in the redistribute statement using the **redistribute** (IP) command or can be configured with the **default-metric** (EIGRP) command. If an external route is received from another EIGRPautonomous system or a non-EIGRP network without a configured metric, the route will not be advertised to the CE device.

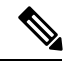

**Note** Redistribution between native EIGRP VRFs is not supported. This is designed behavior.

### **SUMMARY STEPS**

Ш

- **1. enable**
- **2. configure terminal**
- **3. router eigrp** *as-number*
- **4. address-family ipv4** [**multicast** | **unicast** | **vrf** *vrf-name*]
- **5. network** *ip-address wildcard-mask*
- **6. redistribute bgp** {*as-number*} [**metric** *bandwidth delay reliability load mtu*] [**route-map** *map-name*]
- **7. autonomous-system** *as-number*
- **8. exit-address-family**
- **9. end**

## **DETAILED STEPS**

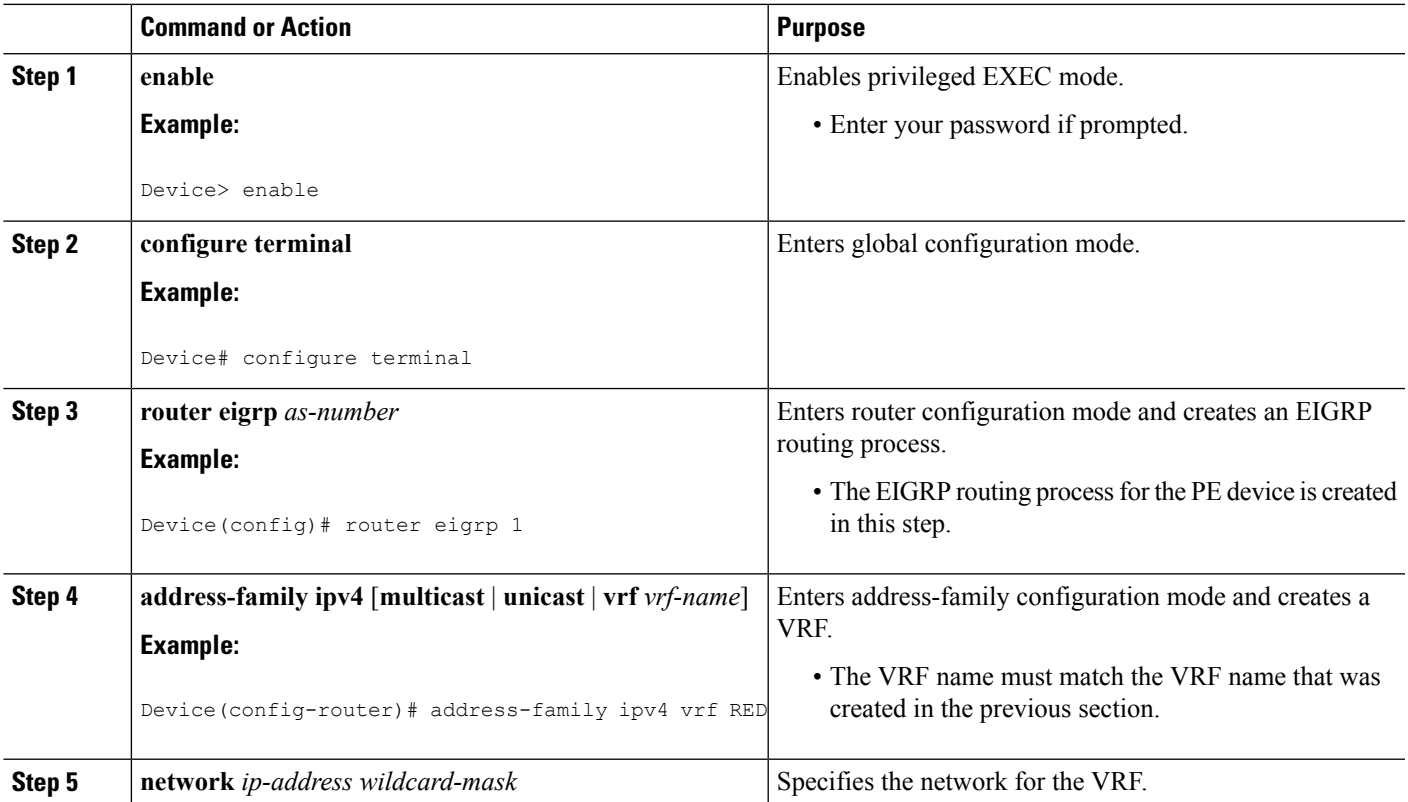

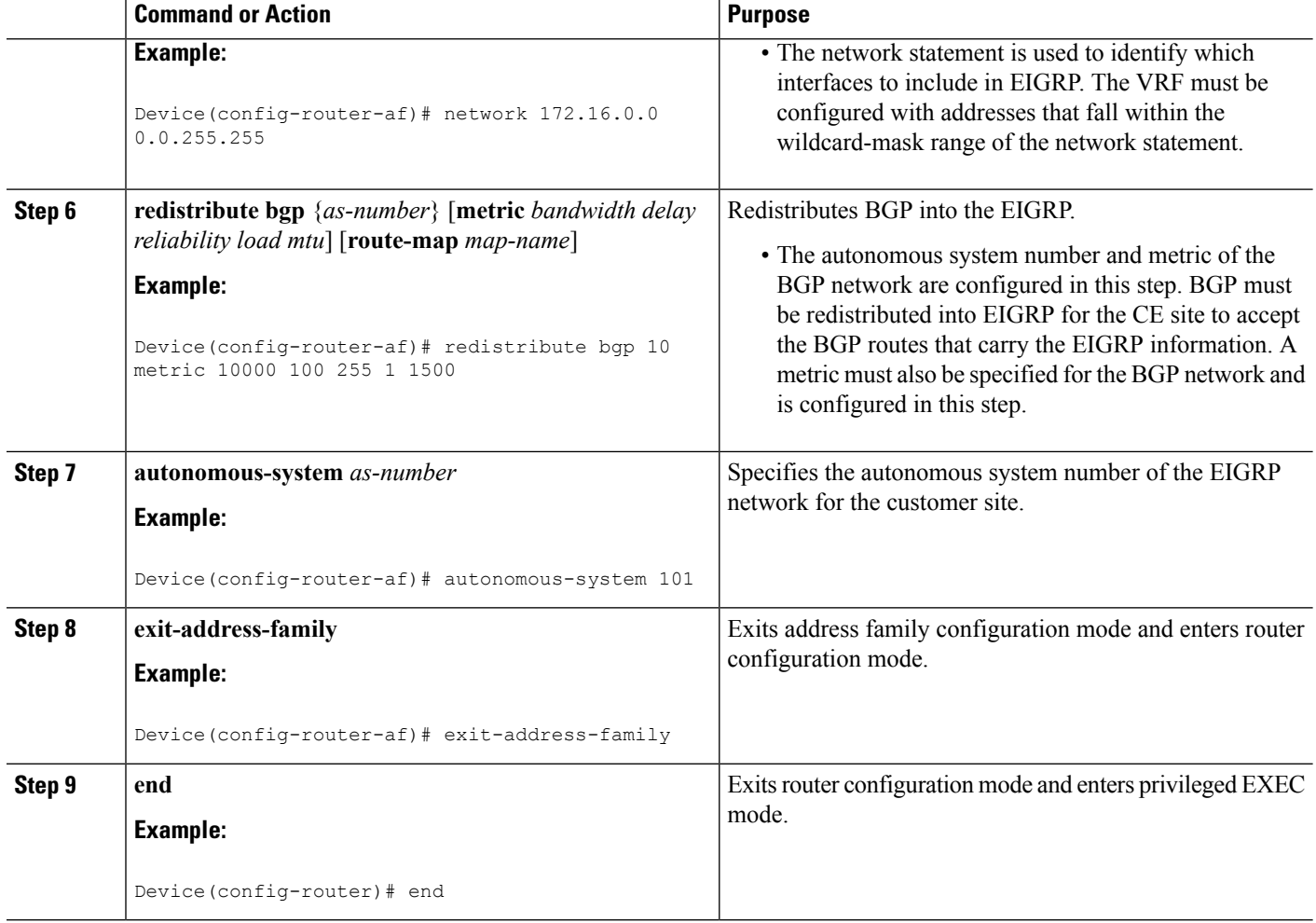

## **Verifying Connectivity Between MPLS Virtual Private Network Sites**

To verify that the local and remote customer edge (CE) devices can communicate across the Multiprotocol Label Switching (MPLS) core, perform the following tasks:

## **Verifying IP Connectivity from CE Device to CE Device Across the MPLS Core**

## **SUMMARY STEPS**

- **1. enable**
- **2. ping** [*protocol*] {*host-name* | *system-address*}
- **3. trace** [*protocol*] [*destination*]
- **4. show ip route** [*ip-address* [*mask*] [**longer-prefixes**]] | *protocol* [*process-id*]] | [**list** [*access-list-name* | *access-list-number*]

### **DETAILED STEPS**

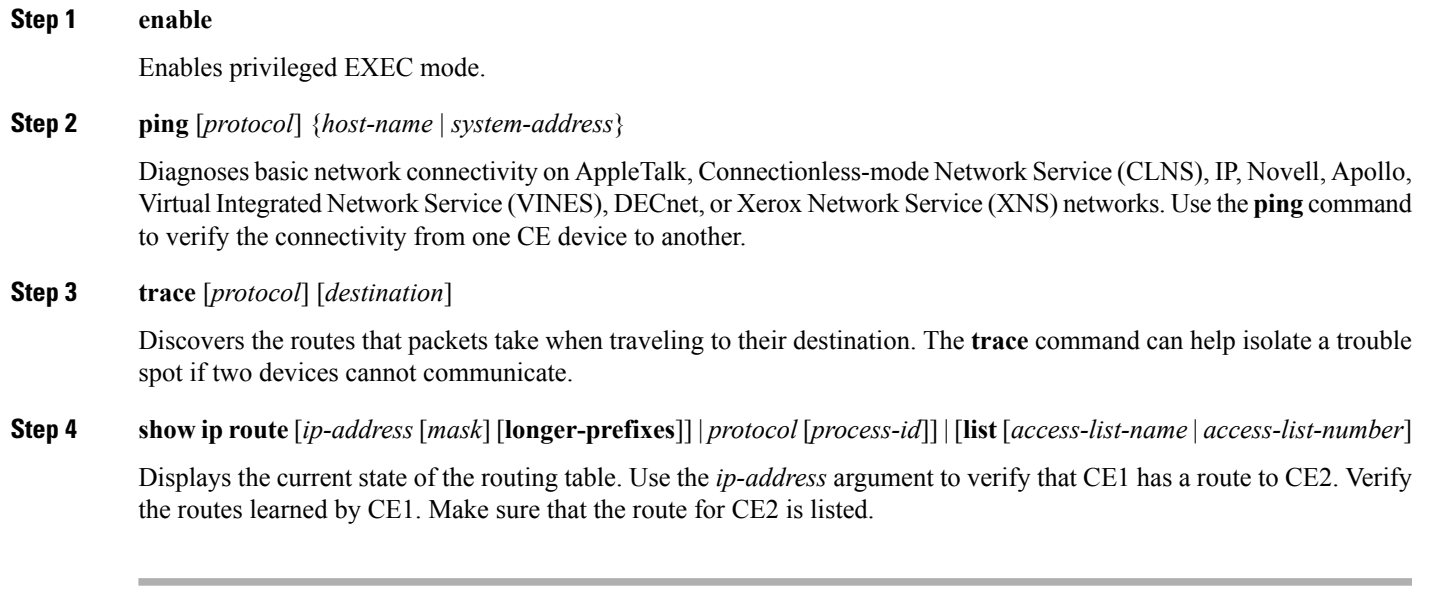

## **Verifying That the Local and Remote CE Devices Are in the PE Routing Table**

#### **SUMMARY STEPS**

- **1. enable**
- **2. show ip route vrf** *vrf-name* [*prefix*]
- **3. show ip cef vrf** *vrf-name* [*ip-prefix*]

### **DETAILED STEPS**

**Step 1 enable**

Enables privileged EXEC mode.

### **Step 2 show ip route vrf** *vrf-name* [*prefix*]

Displays the IP routing table associated with a virtual routing and forwarding (VRF) instance. Check that the loopback addresses of the local and remote customer edge (CE) devices are in the routing table of the provider edge (PE) devices.

**Step 3 show ip cef vrf** *vrf-name* [*ip-prefix*]

Displays the Cisco Express Forwarding forwarding table associated with a VRF. Check that the prefix of the remote CE device is in the Cisco Express Forwarding table.

# <span id="page-7-0"></span>**Configuration Examples for MPLS VPN Support for EIGRP Between PE and CE**

## **Example: Configuring an MPLS VPN Using EIGRP**

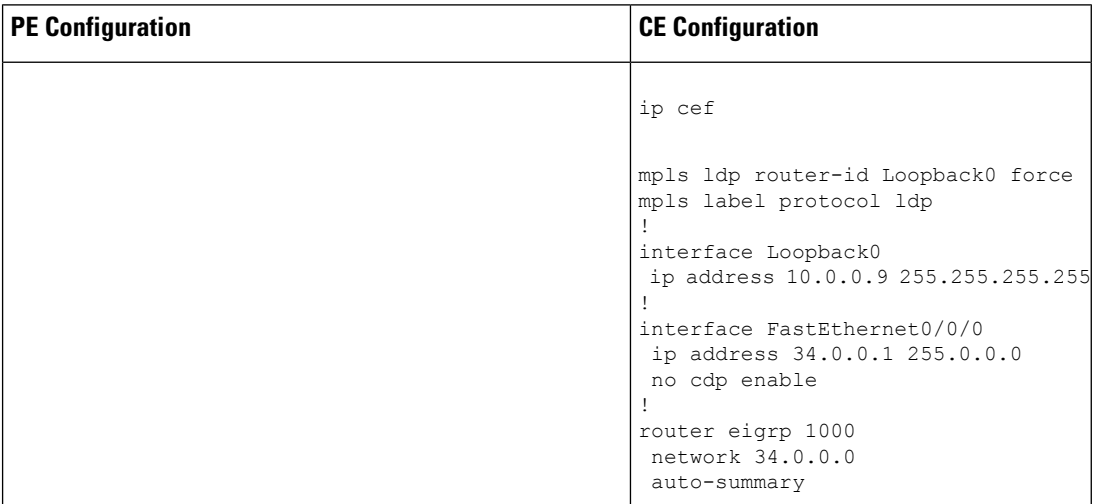

 $\mathbf{l}$ 

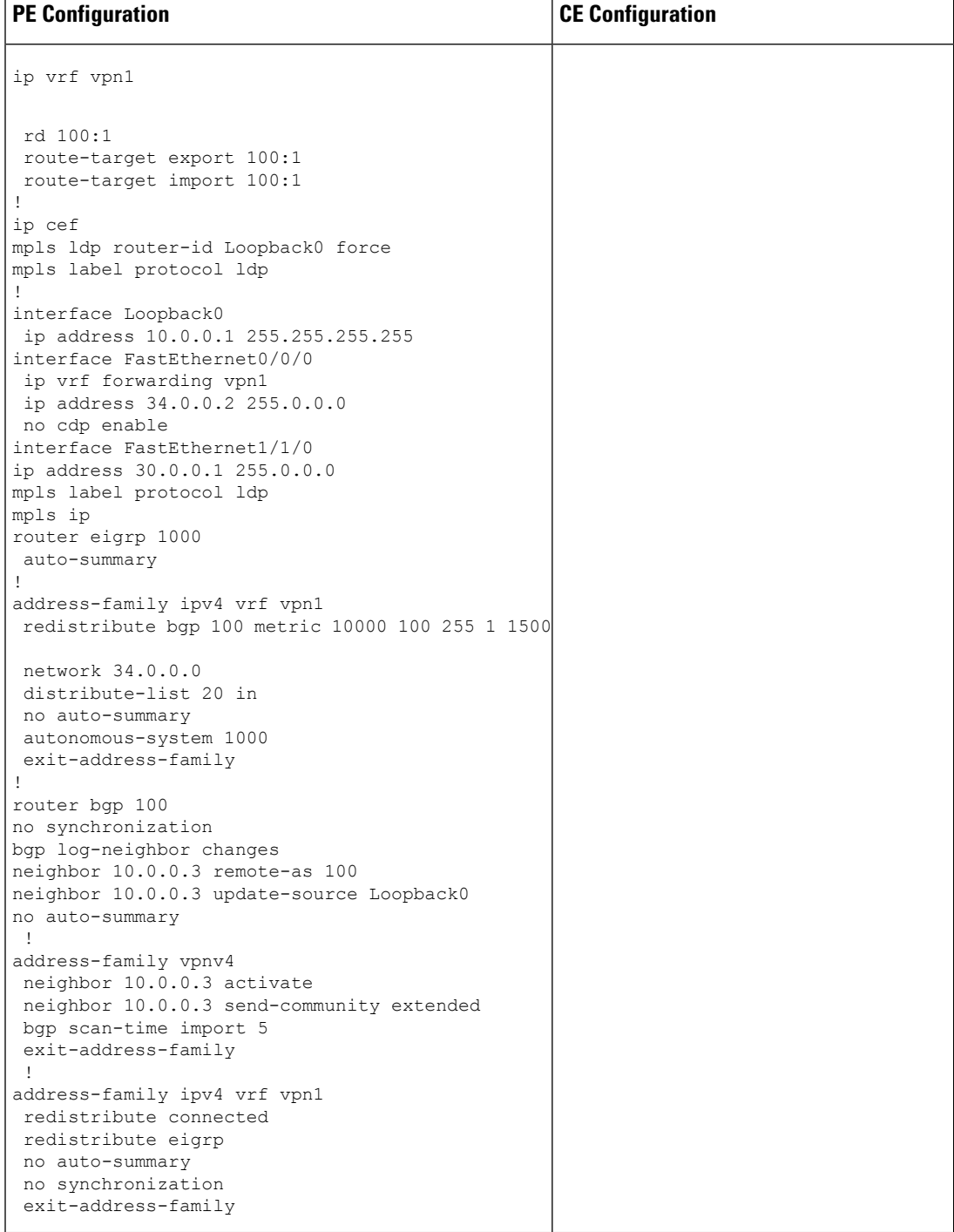

# <span id="page-9-0"></span>**Additional References**

#### **Related Documents**

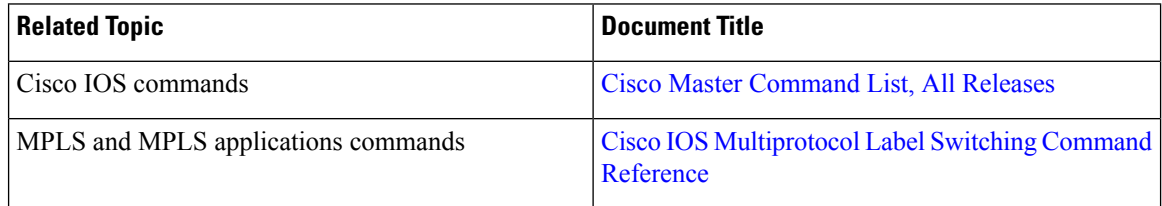

#### **Standards and RFCs**

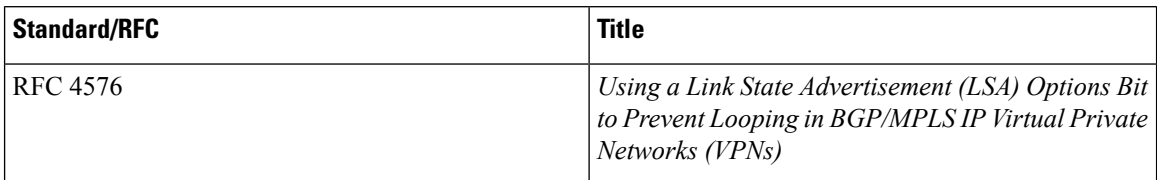

### **Technical Assistance**

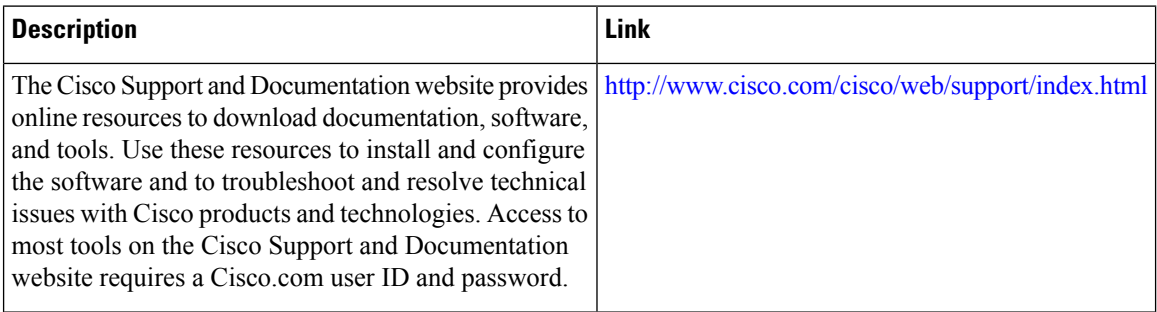

# <span id="page-9-1"></span>**Feature Information for MPLS VPN Support for EIGRP Between PE and CE**

The following table provides release information about the feature or features described in this module. This table lists only the software release that introduced support for a given feature in a given software release train. Unless noted otherwise, subsequent releases of that software release train also support that feature.

Use Cisco Feature Navigator to find information about platform support and Cisco software image support. To access Cisco Feature Navigator, go to [www.cisco.com/go/cfn.](http://www.cisco.com/go/cfn) An account on Cisco.com is not required.

 $\overline{\phantom{a}}$ 

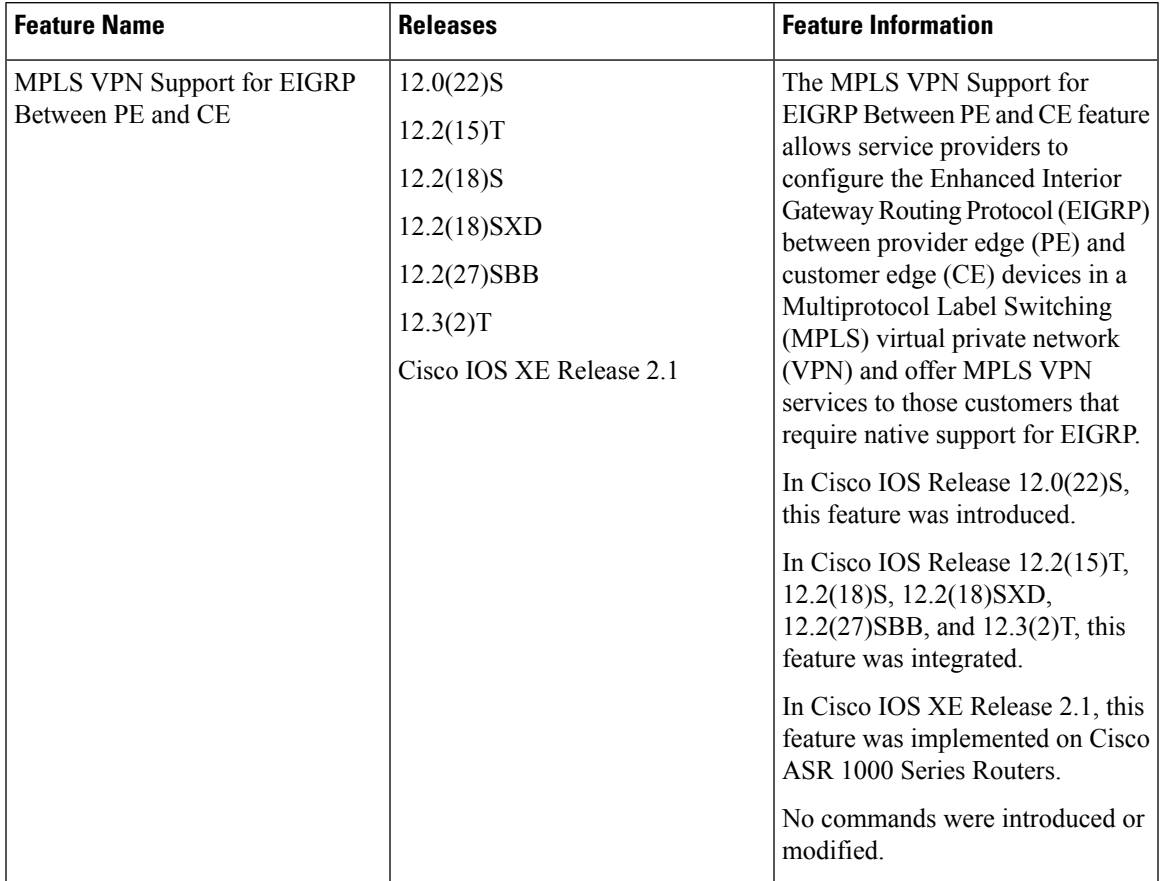

#### **Table 1: Feature Information for MPLS VPN Support for EIGRP Between PE and CE**

I

ı